Prezado(a) Aluno(a)

## **REF. EMISSÃO DE BOLETOS DE PAGAMENTO ON LINE**

A FARN, visando oferecer mais comodidade e agilidade aos seus alunos, disponibiliza a partir do dia 24/03/2011 a emissão dos BOLETOS de pagamentos das parcelas vencidas e vincendas, conforme o Contrato de Prestação de Serviços Educacionais firmado entre o aluno e a Faculdade.

Para imprimir seu(s) BOLETO(S) siga os seguintes passos: 1º Passo: Acesse [www.farn.br.](http://www.farn.br/) Clique em **BOLETO ON LINE** (lado direito do site) Digite o Login: [aluno@farn.br](mailto:aluno@farn.br) Digite a Senha: o número da sua matrícula com 11 dígitos (fonte maiúscula)

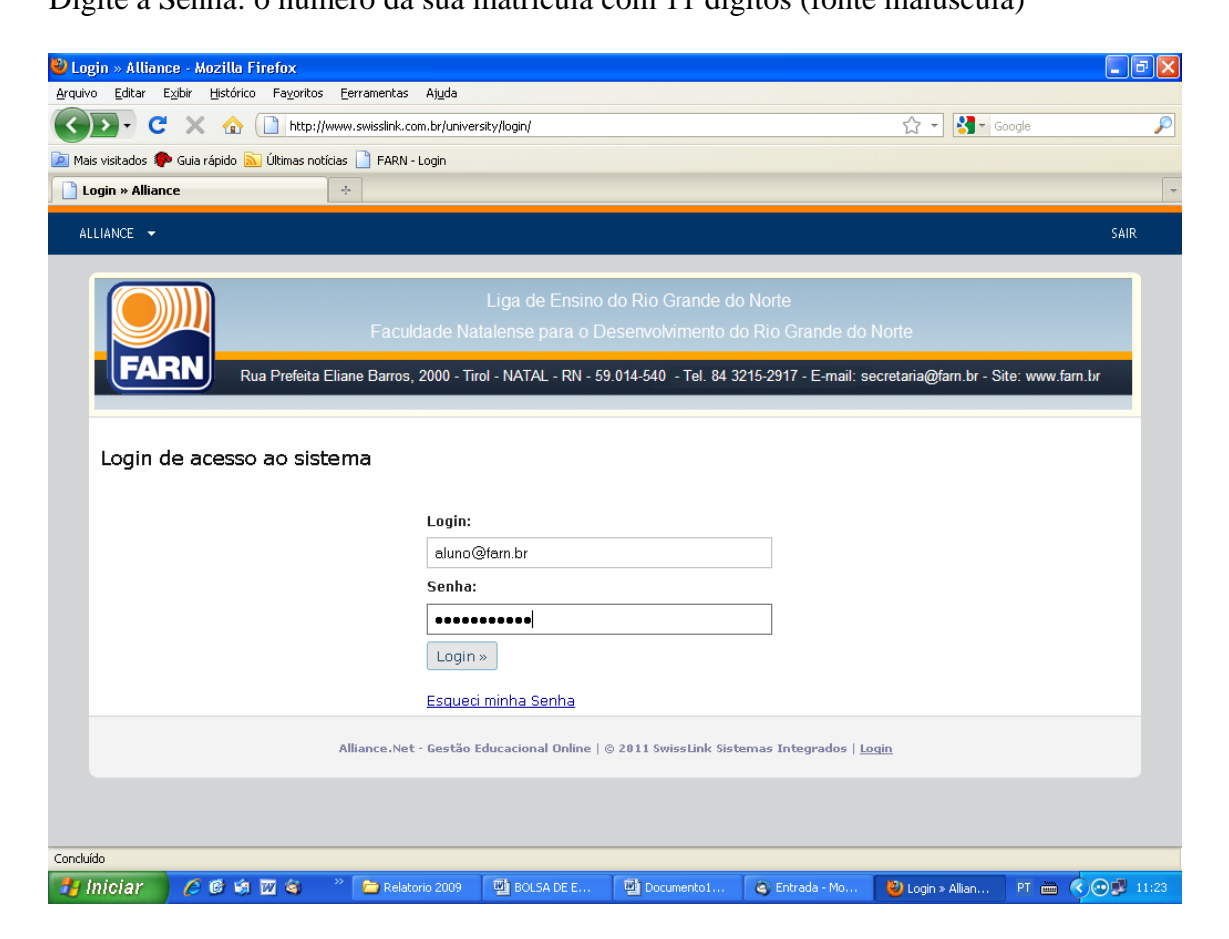

2º Passo:

Clique no **BOTÃO VERDE** (Informações financeiras), lado direito Marque **PARCELAS EM ABERTO**

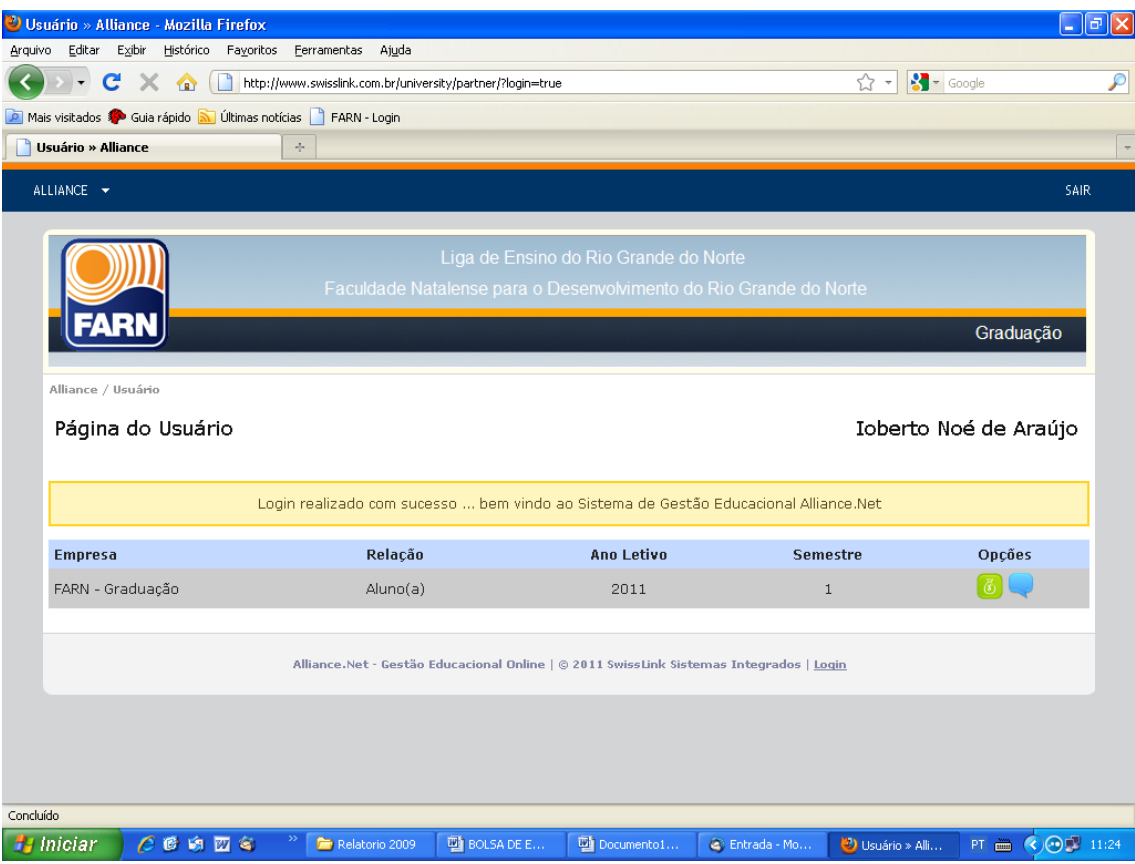

Clique: **VISUALIZAR RELATÓRIO** opção imprimir.

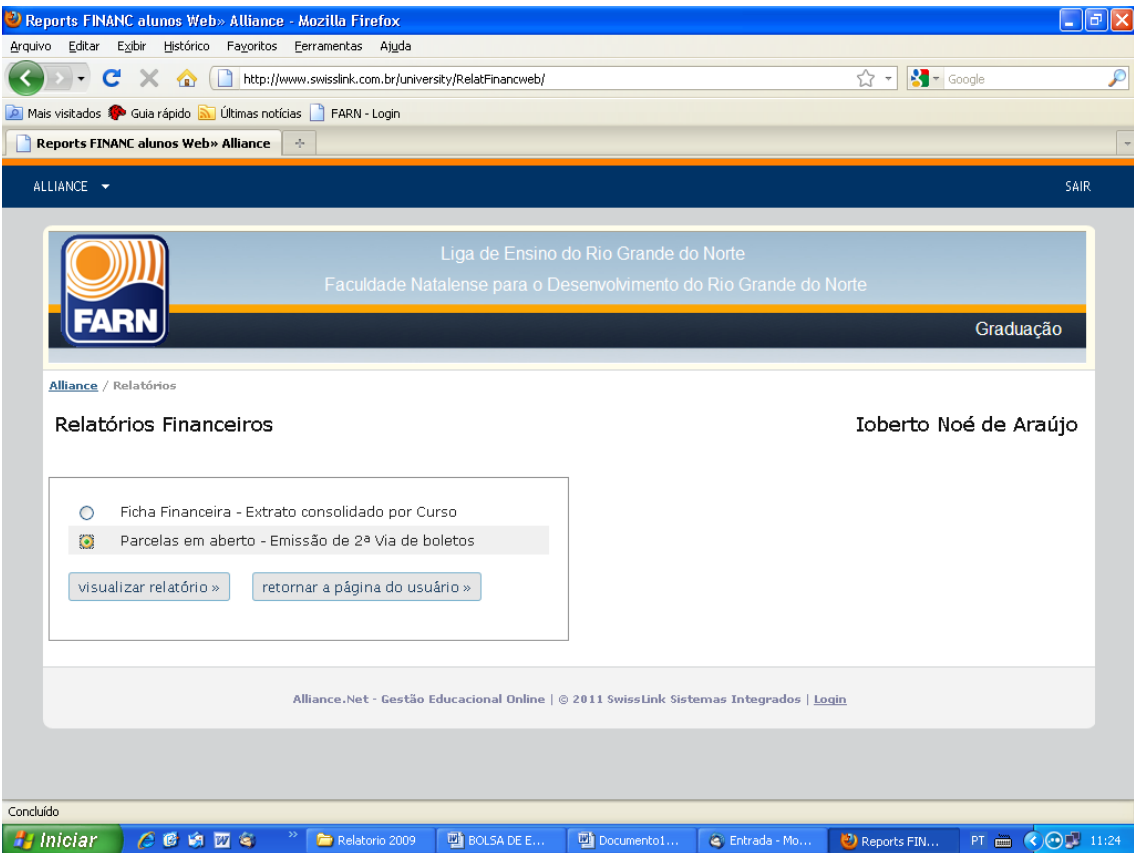

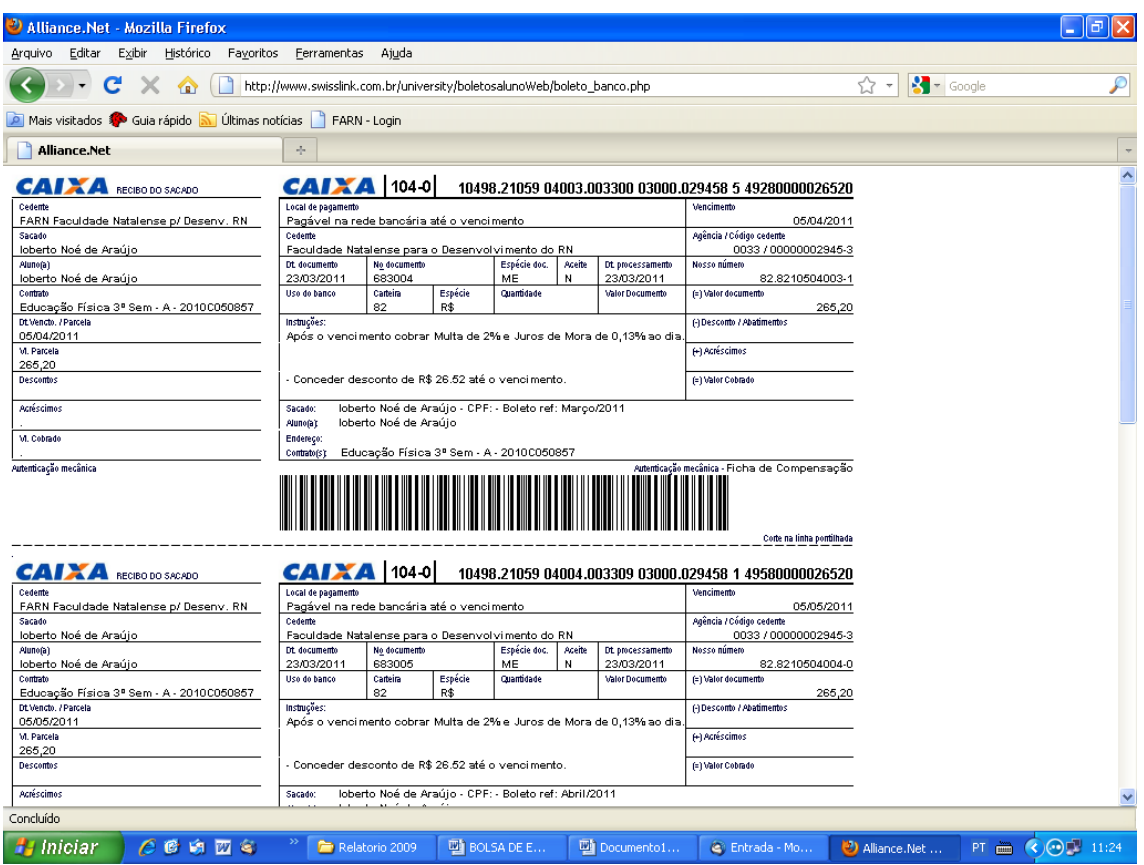

Se desejar fazer uma sugestão ou até mesmo uma critica, clique no botão azul e registre seu comentário finalizando com a **opção registrar informação.**

Em caso de situação irregular com o FIES ou PROUNI, fineza manter contato com os funcionários Raiane (FIES) e Agnaldo (PROUNI).

## **Vantagens desse novo Serviço**:

Mais agilidade Sem necessidade de enfrentar fila. Aproveitamento do tempo Impressão dos boletos em local que melhor lhe convier

É a FARN inovando na relação com seus alunos

Atenciosamente

## FACULDADE NATALENSE PARA O DESENVOLVIMENTO DO RIO GRANDE DO NORTE - FARN

Diretoria Financeira